# GWDG<br>NACHRICHTEN<br>08|15

**Windows-Client-Management-Systeme Umstellung der**

**TSM-Backup-Umgebung**

**Automatischer E-Mail-Versand per Skript mit Authentifizierung**

ZEITSCHRIFT FÜR DIE KUNDEN DER GWDG

DDN

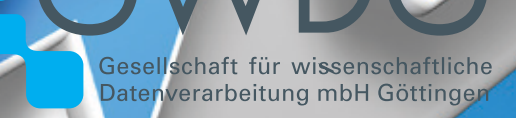

Ł

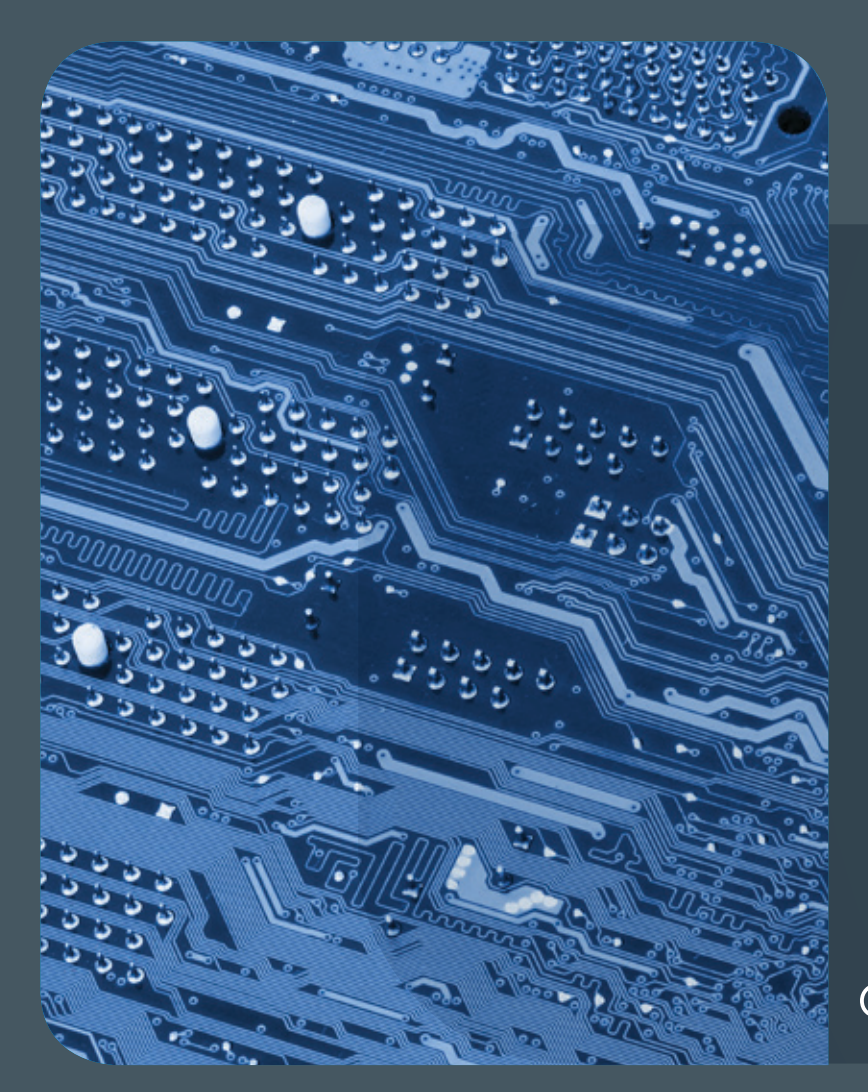

# Inhalt 08|15

4 **[Automatisierte Software- und Betriebssystem](#page-3-0)[verteilung mit einem modernen Windows-Client-](#page-3-0)[Management-System](#page-3-0)** 8 **[Umstellung der](#page-7-0)  [TSM-Backup-Umgebung bei der GWDG](#page-7-0)** 12 **[Automatische E-Mails aus Skripten mit](#page-11-0)  [Authentifizierung](#page-11-0)** 14 **[Kur](#page-17-0)z & knapp** 16 **[Stellenangebot](#page-15-0)** 17 **[Personalia](#page-16-0)** 18 **[Kurse](#page-17-0)**

# **GWDG<br>NACHRICHTEN**

# Impressum

**Zeitschrift für die Kunden der GWDG**

ISSN 0940-4686 38. Jahrgang Ausgabe 8/2015

**Erscheinungsweise:**  monatlich

www.gwdg.de/gwdg-nr

**Auflage:** 550

## **Fotos:**

© Mathias Rosenthal - Fotolia.com (1) © goodluz - Fotolia.com (7) © alain wacquier - Fotolia.com (8) © pterwort - Fotolia.com (11) © chagin - Fotolia.com (15) © contrastwerkstatt Fotolia.com (16) © Edelweiss - Fotolia.com (19) © MPIbpc-Medienservice (3, 17) © GWDG (2, 18)

#### **Herausgeber:**

Gesellschaft für wissenschaftliche Datenverarbeitung mbH Göttingen Am Faßberg 11 37077 Göttingen Tel.: 0551 201-1510 Fax: 0551 201-2150

**Redaktion:**  Dr. Thomas Otto E-Mail: thomas.otto@gwdg.de

**Herstellung:**  Maria Geraci E-Mail: maria.geraci@gwdg.de

**Druck:** Kreationszeit GmbH, Rosdorf

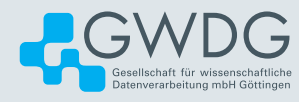

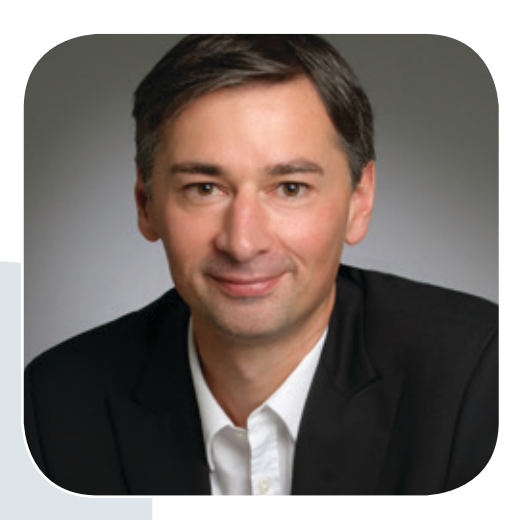

Prof. Dr. Ramin Yahyapour ramin.yahyapour@gwdg.de 0551 201-1545

# Liebe Kunden und Freunde der GWDG,

zu einer guten IT-Infrastruktur gehört auch eine angemessene räumliche Ausstattung. Die Anforderungen an Strom, Klima und Sicherheit für Rechner- und Speicherlösungen haben sich über die letzten 20 Jahre drastisch erhöht. Die Bereitstellung eines klimatisierten Raumes reicht schon längst nicht mehr aus, um einen sicheren und effizienten Betrieb von IT-Infrastruktur sicherzustellen.

Die GWDG betreibt einen beachtlichen "Fuhrpark" an IT-Komponenten und ist über die Jahre immer wieder an die Kapazitätsgrenzen ihrer Infrastruktur gestoßen, denen dann mit einzelnen Umbaumaßnahmen begegnet wurde. Im Frühjahr dieses Jahres wurde erst ein neuer Rechnerraum an der Zimmermannstraße in Göttingen eingeweiht und in Betrieb genommen, der uns wieder Kapazitäten für unsere Kunden liefert. Es freut mich daher umso mehr, dass nun auch der Startschuss für die Umsetzung eines Rechenzentrumsneubaus gefallen ist, um eine moderne, leistungsfähige und zukunftssichere Grundlage für die IT-Infrastruktur am Göttingen Campus zu legen. Die Bewilligung der finanziellen Mittel durch das Land Niedersachsen und die Max-Planck-Gesellschaft erlaubt uns, in den kommenden Jahren ein neues gemeinsames Rechenzentrum für die GWDG und die Universitätsmedizin Göttingen im Nordcampus der Universität zu errichten. Der Bau kombiniert hocheffiziente Rechnerräume mit einem funktionalen Bürogebäude für die beteiligten Gruppen, um auch in Zukunft Ihnen, den Nutzern der MPG und am Göttingen Campus, hochwertige IT-Dienstleistungen anbieten zu können. Wir werden in den nächsten Jahren an dieser Stelle immer wieder über Planung und Umsetzung berichten.

#### **Ramin Yahyapour**

GWDG – IT in der Wissenschaft

Text und Kontakt: Thomas Körmer thomas.koermer@gwdg.de 0551 201-1555

# <span id="page-3-0"></span>Automatisierte Softwareund Betriebssystemverteilung mit einem modernen Windows-Client-Management-System

Systemadministratoren stehen oft vor der Herausforderung der Verwaltung zahlreicher Windows-Arbeitsplätze in ihren Einrichtungen. Ein modernes Client-Management-System kann helfen, diese Aufgabe zu vereinfachen. Dieser Artikel stellt zwei Client-Management-Systeme vor, die in der Universität Göttingen sowie in einigen Max-Planck-Instituten in Göttingen im Einsatz sind. Eines dieser Systeme ist die baramundi Management Suite, die durch einen Rahmenvertrag seit 2012 für die Universität Göttingen und die Göttinger Max-Planck-Institute zu relativ niedrigen Kosten zur Verfügung gestellt wird. Das zweite System, welches beschrieben wird, ist die Open-Source-Software-Lösung opsi. Sie ist kostenfrei, hat aber einige zu berücksichtigende Nachteile. Beispielsweise werden ein erfahrener UNIX/Linux-Systemadministrator und mehr Zeitaufwand gegenüber dem Client-Management-System baramundi benötigt, um die gleiche Umgebung zu betreuen.

# **WINDOWS-CLIENT-MANAGEMENT-SYSTEME IN DER UNIVERSITÄT GÖTTINGEN, DEN GÖT-TINGER MAX-PLANCK-INSTITUTEN UND DER GWDG**

Ein modernes Windows-Client-Management-System zur administrativen Betreuung von vielen Arbeitsplatzrechnern kann helfen, den personellen Arbeitssaufwand zu minimieren, und senkt mittelfristig die Kosten für die Betreuung der IT-Landschaft. In der Universität Göttingen, den Göttinger Max-Planck-Instituten und der GWDG sind drei unterschiedliche Client-Management-Systeme im Einsatz:

- · Client-Management-System von baramundi Know-how ist bei der GWDG vorhanden.
- Client-Management-System opsi Know-how ist im WiSo-Rechenzentrum, in der Abteilung IT – Informationstechnologie und Informationsmanagement – der Universität Göttingen und bei der GWDG vorhanden.
- · In der Universitätsmedizin Göttingen (UMG) wird als weiteres Client-Management-System Matrix42 Empirum eingesetzt. Dieses System ist in weiten Teilen mit baramundi vergleichbar, erlaubt aber nicht die für die GWDG wichtige Delegierung von Rechten und hat Nachteile bei der Active-Directory-Integration.

# **WINDOWS-CLIENT-MANAGEMENT VON BARAMUNDI**

Mit dem Windows-Client-Management-System von baramundi stellt die GWDG seit 2012 den Instituten der Universität Göttingen und der Max-Planck-Gesellschaft ein leistungsfähiges Administrations-Werkzeug zur Verfügung, das den Institutsadministratoren das komplexe Management ihrer oft zahlreichen Windows-Arbeitsplätze wesentlich erleichtert. Auch die HAWK Göttingen ist am Rahmenvertrag der GWDG mit baramundi beteiligt und kann daher zu günstigen Konditionen Lizenzen über die GWDG erwerben. Mit dem Upgrade auf die Version baramundi 2014R2 zu Beginn dieses Jahres ist das baramundi Management Center, die Administrationsoberfläche des baramundi Management-Systems, noch anwendungsfreundlicher und strukturierter geworden. Auch der Funktionsumfang der baramundi Management Suite wurde erweitert.

Ein wichtiges Auswahlkriterium der GWDG für den Einsatz des Windows-Client-Management von baramundi ist die Mandantentrennung innerhalb der baramundi Management Suite: Institutsadministratoren haben nur Zugriff auf die für sie relevanten Domänen, Organisationseinheiten und Computerobjekte. Bereiche anderer Institute sind nicht sichtbar. Die baramundi Management Suite ermöglicht zudem eine dedizierte Rechtevergabe und ist in der Lage, eine komplette Domänenstruktur inklusive Organisationseinheiten und Computerobjekten aus dem Active Directory der jeweiligen Institutsadministratoren automatisiert zu synchronisieren und abzubilden. So finden sich die Institutsadministratoren direkt in ihrer gewohnten Umgebung aus dem Active Directory wieder. Umständliches Einbinden neuer Windows-Rechner mit Hilfe von Scannen der Netzwerke oder per Hand entfällt. Das Management-System bietet ein breites und komplettes Spektrum an Funktionen zur Administration von Windows-Clients inklusive schnellem und umfassendem Support. Neben dem baramundi-Forum ist der Kundensupport telefonisch oder per E-Mail zu erreichen und bietet schnelle kompetente Beratung und Lösungen. Sollten Erklärungen nicht ausreichend sein, besteht die Möglichkeit, sich den Supportmitarbeiter auf das System via Fernwartung aufschalten zu lassen.

# **Zentrale Funktionen von baramundi** Betriebssystemverteilung über das Netzwerk

Die baramundi Management Suite bietet die Möglichkeit, die Betriebssysteminstallation und -konfiguration durch das Modul "Betriebssysteme" automatisiert durchzuführen. Mit Hilfe des PXE-Verfahrens wird das gewünschte Betriebssystem über das Netzwerk auf ein oder mehrere Zielsysteme installiert. Die Installation erfolgt inklusive aller notwendigen Treiber, der Festplattenpartitionierung, der Zuweisung der Domänenzugehörigkeit und der Konfiguration von lokalen Benutzer-(Gruppen) durch den originalen Microsoft-Installationsmechanismus. Eine Einbindung der benötigten Windows-Lizenz während der Installation sowie die automatische Aktivierung sind ebenfalls möglich. Zurzeit unterstützte Betriebssysteme sind Windows 7, Windows 8, Windows 8.1 als Professional- und Enterprise-Versionen und Windows-Server 2012R2. Alle Betriebssysteme sind in Englisch oder Deutsch verfügbar. Auf Nachfrage sind auch andere Sprachen erhältlich.

# Verteilte Standardsoftware immer automatisch auf dem neuesten Stand

Alle über "Managed Software" verfügbaren Softwarepakete können zur Erstinstallation, für Updates oder zur Deinstallation verwendet werden. Derzeit beinhaltet die "Managed Software" bereits 55 Softwarepakete von diversen Softwareherstellern, die vollautomatisch auf den Windows-Clients installiert und aktualisiert werden können. Dabei spielt es keine Rolle, ob ein Softwarepaket für nur ein System vorgesehen ist oder in einer kompletten OU-Struktur des Active Directory verteilt werden soll. Die Zuweisung an die jeweiligen Systeme erfolgt anwenderfreundlich und in wenigen Schritten über die baramundi Management Suite. Dadurch stehen sicherheitsrelevante Updates immer zeitnah zur Verfügung und die auf den Windows-Clients installierten Programme sind stets auf einem aktuellen und somit sicheren Stand. Zur "Managed Software" zählen unter anderem der Adobe Flash Player, Adobe Acrobat Reader, Google Chrome, Microsoft Internet Explorer, Mozilla Firefox, Mozilla Thunderbird, Java JRE, PDFCreator, Skype, TeamViewer und der VLC Player. Die Auswahl der "Managed Software" wird von baramundi ständig erweitert. Eine komplette Liste der "Managed Software" kann auf Wunsch über support@gwdg.de angefordert werden.

## Zentrale Verteilung von Nicht-Standardsoftware

Die Universität Göttingen und die Max-Planck-Gesellschaft

setzen jedoch auch verschiedene Programme und Spezialanwendungen auf ihren zahlreichen Windows-Arbeitsplätzen ein, die nicht als Standardsoftware bezeichnet werden können. Diese Applikationen, die nicht durch "Managed Software" aktuell gehalten werden, können jedoch paketiert und so ebenfalls in der baramundi Management Suite für die Verteilung auf die Windows-Clients bereitgestellt werden. Dabei werden für die Verteilung die gleichen Installationsmechanismen wie bei der "Managed Software" genutzt. Auch Applikationen können auf einen oder mehreren Windows-Arbeitsplätzen zeitgleich verteilt werden. Die Benutzer der Systeme können dabei optional über ablaufende Installationsprozesse informiert werden, oder die Installation wird unsichtbar im Hintergrund ausführt.

Unter den Applikationen, die die baramundi Management Suite zur Verfügung stellt, befinden sich bereits zahlreiche Softwarepakete, die aus Anfragen der Institutsadministratoren an die GWDG herangetragen wurden. Hierzu zählen: Microsoft Office, Sophos Anti-Virus, R Statistik, Citavi, ArcGIS, Paper-Cut, VMware Player und STATISTICA. Die Auswahl der Applikationen wird ständig erweitert und ist abhängig vom Bedarf der einzelnen Institute. Da es sich bei den Applikationen teilweise um lizenzpflichtige Programme handelt, ist es vor der Softwareverteilung notwendig, die jeweiligen Lizenzen in die baramundi Management Suite zu integrieren. Die Lizenzschlüssel können beim Paketieren in die Applikation eingebunden werden und während der Installation der Software auf die Windows-Clients genutzt werden. Somit wird eine komplette Installation im Hintergrund (Silent Installation) ermöglicht. Für die Institutsadministratoren besteht selbstverständlich die Möglichkeit, Software mit Hilfe der baramundi Management Suite selbst zu paketieren und zu verteilen.

# **Weitere Funktionen von baramundi**

Zusätzlich zu den im vorigen Abschnitt erläuterten Funktionen bietet baramundi auch noch einige weitere Funktionen, die an dieser Stelle aber nur genannt werden sollen:

- · Mandantentrennung
- Zentrale Vorhaltung der Betriebssystem- und Softwareverteilung für alle Administratoren der Universität
- Anbindung an das Active Directory der GWDG und

# Windows client management with baramundi and opsi

System administrators often have to face the challenge of managing numerous Windows workstations in their facilities. A modern client management system can help to simplify the task. This article presents and compares two client management systems which are in use within the University of Göttingen as well as in some of the Max Planck Institutes in Göttingen. One of these systems is the baramundi management suite available since 2012 at relatively low cost by a framework contract for the University of Göttingen and the Max Planck Institutes in Göttingen. The second system presented below is an open source software solution called opsi which is of course really low-cost but has some disadvantages worth considering as long as you are not additionally an experienced UNIX/Linux system administrator with some extra working hours to spend for running the entire solution.

automatische Synchronisierung und Abbildung

- Automatische und sichere Verteilung nahezu jeder Software
- · Mit Hilfe der Job-Steuerung wird definiert, was ein Job wann, wo und wie oft erledigen soll. Der Benutzer kann ungestört weiterarbeiten, aber auch Installationen ablehnen oder verschieben.
- Automatisierte Durchführung administrativer Aufgaben wie beispielsweise das Löschen lokaler temporärer Dateien, Setzen neuer Passwörter, Defragmentieren von Festplatten oder Deinstallation von Programmen
- · Erstellung einer exakten Inventur der gesamten IT-Landschaft innerhalb kürzester Zeit und ohne den Anwender zu stören
- · Bereitstellung einer aktualisierten Patch-Datenbank am Tag des Microsoft Patch Day so früh wie möglich. Sicherheits-Patches für alle zuvor von der GWDG definierten Windows-Betriebssysteme und -Anwendungen werden automatisch eingespielt und können auf die Clients verteilt werden. Ein großer Vorteil der baramundi Management Suite gegenüber dem WSUS-Dienst ist, die Clients aktiv zu kontaktieren und zu aktualisieren.
- · Möglichkeit der Administratoren, sich zum Zwecke der Fernwartung via Remote-Verbindung mit einem PC zu verbinden. Dabei muss zum Schutz der Privatsphäre des Anwenders ein Fremdzugriff von außen zunächst durch den regulären Anwender legitimiert werden.
- · Die baramundi-Lösung beinhaltet auch eine Lizenzverwaltung.
- Es besteht auch die Möglichkeit, den baramundi-Kiosk auf den Windows-Clients zu verwenden. Hier kann sich der Benutzer gewünschte Software, die der baramundi-Administrator zur Verfügung gestellt hat, selbst zuweisen.
- Alle Paketierungswerkzeuge sind bereits in der baramundi Management Suite integriert.
- · Management von Mobile Devices (iOS, Android)

# **Kosten für die Nutzung des baramundi Management-Systems**

Die GWDG hat für die Georg-August-Universität Göttingen und die Max-Planck-Gesellschaft mit der Firma baramundi einen Rahmenvertrag zu günstigen Konditionen ausgehandelt. Zurzeit berechnet die GWDG durch die Weitergabe der Lizenzkosten pro gemanagtem Windows-Client im ersten Jahr 46,09 €, ab dem zweiten Jahr 17,82 € zzgl. MWSt.

# **CLIENT-MANAGEMENT-SYSTEM OPSI**

opsi ist ein Client-Management-System zur Verwaltung von Windows-Clients auf Basis von Linux-Servern. Aber auch Linux-Clients können verwaltet werden. Das System ist bei der GWDG im Testbetrieb. Im WiSo-Rechenzentrum und in der Abteilung IT – Informationstechnologie und Informationsmanagement – der Universität Göttingen ist es erfolgreich im Einsatz. Es handelt sich um ein modernes Client-Management-System, erfordert jedoch Einarbeitungszeit und Linux-Kenntnisse.

opsi umfasst im Kern die Funktionen der automatischen Betriebssysteminstallation, die automatische Softwareverteilung auf Windows-PCs, die Hard- und Softwareinventarisierung und

unterstützt eine Standortverteilung. In seinen Kernfunktionalitäten ist opsi Open Source und lizenzkostenfrei. Neuentwicklungen und opsi-Erweiterungen sind zunächst kostenpflichtig, bis sie refinanziert sind und als Modul freigegeben werden. Da opsi Open-Source-Software ist, kann man für das Produkt über ein entsprechendes Forum, in welchem Anwender ihre Erfahrungen austauschen, kostenlosen Support beziehen. Außerdem besteht die Möglichkeit, kommerziellen Support über eine Fremdfirma zu beziehen.

# **Zentrale Funktionen von opsi**

# Automatische Betriebssysteminstallation

Alle Windows-Betriebssysteme und einige weitverbreitete Linux-Distributionen können automatisch installiert werden. Der opsi-Server dient als Basis für die Betriebssysteminstallation und die Softwareverteilung. Die Installation des Betriebssystems kann per automatisiertem Setup oder durch Kopieren eines Plattenimage durchgeführt werden. Die Grundinstallation des Betriebssystems basiert auf einem automatisierten Setup (unattended setup) und bedeutet:

- · Keine Anpassungen notwendig für unterschiedliche Hardwareausstattung (wenn diese vom Betriebssystem unterstützt wird)
- · Einfache Einbindung von Treibern für nicht vom Betriebssystem unterstützte Hardware (beispielsweise spezielle Netzwerkkarten, Grafikkarten)
- · Einfache Aktualisierung von Treibern
- Einfache Integration von Betriebssystem-Updates (z. B. Service-Packs oder Security-Patches)

# Automatische Softwareverteilung

Die automatische und interaktionsfreie Softwareinstallation reduziert durch Standardisierung und Automatisierung den Aufwand der Systemadministration. Gleichzeitig erhöht sich die Sicherheit, da Security-Updates zeitnah verteilt werden können. Der opsi-Client-Agent auf den PCs sorgt dafür, dass nach jedem Boot und vor dem Login überprüft wird, ob Software zu installieren ist. Ist dies der Fall, so wird die Software mit dem scriptgesteuerten Setup-Programm "opsi-Winst" auf dem Client installiert. Die automatische Softwareverteilung beinhaltet:

- · Standard-Softwarepakete
- · Software-Updates
- · Microsoft-Service-Packs.
- Microsoft Security-Patches
- Administrative Scripte
- · Security Policies

Die Softwareverteilung läuft

- · bei jedem Bootvorgang des Clients und wird vom Server aus angestoßen,
- · wird zentral vom Server gesteuert und
- erfolgt ohne Anwenderinteraktion.

# Hard- und Softwareinventarisierung

Aktuelle Informationen über die eingesetzte Hard- und Software auf einem PC-Arbeitsplatz sind sehr wertvoll.

Mit dem opsi-Produkt "hwaudit" werden Hardwareinformationen ausgelesen und an den opsi-Server zurückgemeldet. Die Daten der Hardwareinventarisierung werden in einer nach Geräteklassen sortierten Übersicht dargestellt. opsi bietet die Möglichkeit der Auswahl von Clients nach Hardwarekriterien wie

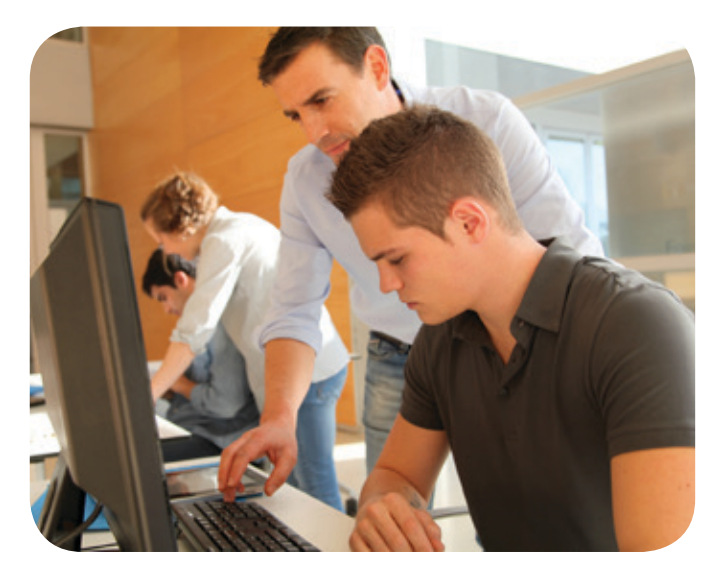

beispielsweise die Größe des Arbeitsspeichers.

Mit dem opsi-Produkt "swaudit" werden Softwareinformationen aus der Registry der PCs ausgelesen und an den opsi-Server zurückgemeldet.

## Unterstützung mehrerer Standorte

Zur Verwaltung mehrerer Standorte bietet opsi folgende Lösung an:

- · Auf einem zentralen Konfigurations-Server (Master-Server) werden die Konfigurationsdaten der Clients aller Standorte gespeichert und administriert.
- · Dezentral stellen Depot-Server den zugeordneten Clients die zu installierende Software zur Verfügung.
- Über alle Standorte hinweg können die Clients von einem zentralen Administrations-Interface aus verwaltet werden.

#### Kofinanzierte opsi-Erweiterungen

Für Neuentwicklungen und Erweiterungen von opsi hat die uib gmbh das Instrument der kofinanzierten Projekte entwickelt. Hier sind die opsi-Erweiterungen zunächst kostenpflichtig und werden gegen einen pauschalen Anteil an den Entwicklungskosten verkauft. Ziel ist es, Open-Source-Software zu erstellen. Daher werden die Erweiterungen freigegeben, sobald die Erstellungskosten über die Verkäufe eingenommen wurden.

Die opsi-Erweiterungen können unabhängig voneinander erworben werden. Es gilt die Anzahl der insgesamt mit opsi verwalteten Clients.

# **FAZIT**

Für die administrative Betreuung der vielen Windows-Arbeitsplatzrechner in den Instituten der Georg-August-Universität Göttingen und der Max-Planck-Gesellschaft ist der Einsatz eines modernen Windows-Client-Management-Systems zu empfehlen. Es kann in kurzer Zeit helfen, den personellen Administrationsaufwand zu minimieren und senkt mittelfristig die Kosten zur

Administration der IT-Landschaft. Zwei Client-Management-Systeme sind in der Universität Göttingen (ohne UMG) und den Göttinger Max-Planck-Instituten im Einsatz:

- · Windows-Client-Management von baramundi
- · Open-Source-Client-Management opsi

baramundi ist ein auf Windows-Servern laufendes Client-Management-System. Es wird von der GWDG seit 2012 den Instituten der Universität Göttingen und der Max-Planck-Gesellschaft zur Verfügung gestellt.

Dabei wird von der GWDG die Arbeitsumgebung des baramundi Management Centers genau auf die jeweilige Institutsumgebung angepasst, so dass die Institutsadministratoren bereits nach kurzer Einweisung arbeitsfähig sind. baramundi verursacht gegenüber opsi höhere Beschaffungskosten. Auch jährliche Lizenzkosten pro angebundenem Windows-Client sind einzuplanen. Dafür erhält man ein intuitiv zu bedienendes und mandantenfähiges Komplettpaket mit großem Funktionsumfang inklusive schnellem und umfassendem Support. Es bietet eine dedizierte Rechtevergabe und ist in der Lage, eine komplette Domänenstruktur inklusive Organisationseinheiten und Computerobjekten aus dem Active Directory der jeweiligen Institutsadministratoren automatisiert zu synchronisieren und abzubilden. Durch baramundi wird die verteilte Standardsoftware auf den Windows-Clients immer automatisch auf dem neuesten Stand gehalten. Sicherheits-Patches für alle zuvor von der GWDG definierten Windows-Betriebssysteme und -Anwendungen werden automatisch eingespielt und können auf die Clients verteilt werden. Bereitgestellte Betriebssysteme, Softwarepakete und Administrations-Skripte werden für alle Institute zentral vorgehalten und über ein Rechtemanagement verwaltet.

opsi als Open-Source-Client-Management-System auf Basis von Linux-Servern ist ein modernes Client-Management-System, erfordert jedoch mehr Einarbeitungszeit und Linux-Kenntnisse. Im WiSo-Rechenzentrum und in der Abteilung IT – Informationstechnologie und Informationsmanagement – der Universität Göttingen ist es erfolgreich im Einsatz. In seinen Kernfunktionalitäten ist opsi Open Source und lizenzkostenfrei. Neuentwicklungen und Erweiterungen sind zunächst kostenpflichtig und werden gegen einen pauschalen Anteil an den Entwicklungskosten verkauft. Kostenloser Support kann über ein entsprechendes Forum bezogen werden. Außerdem besteht die Möglichkeit, kommerziellen Support über eine Fremdfirma zu beziehen.

Die GWDG hat sich nach ausführlichem Vergleich verschiedener Lösungen für die baramundi Management Suite entschieden und empfiehlt und favorisiert für die meisten Einsatzszenarien diese Lösung. In besonderen Fällen kann opsi jedoch eine interessante Alternative sein; insbesondere dann, wenn ohnehin fortgeschrittene Linux-Administrationskenntnisse vorhanden sind und die automatische Übernahme der AD-Strukturen wie bei baramundi für den Einsatzzweck weniger bedeutsam ist.

Falls Sie Fragen zu den vorgestellten Windows-Client-Management-Systemen haben, schicken Sie bitte eine entsprechende E-Mail an support@gwdg.de.

<span id="page-7-0"></span>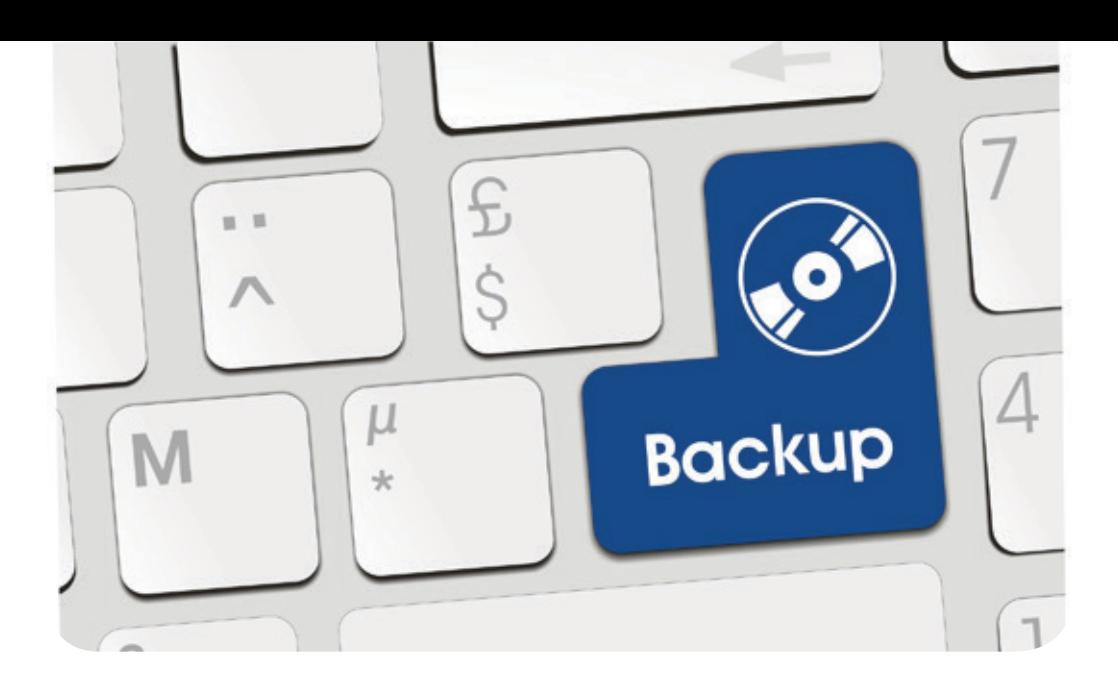

# Umstellung der TSM-Backup-Umgebung bei der GWDG

#### Text und Kontakt: Bjørn Nachtwey bjoern.nachtwey@gwdg.de 0551 201-2181

Wie in den GWDG-Nachrichten 8/2014 beschrieben, stellt die GWDG ihre TSM-Backup-Umgebung von TSM 5 auf TSM 7 um. Bereits während des Aufbaus haben wir begonnen, Sicherungen auf die neue Umgebung umzustellen. Durch das Auslaufen der Wartung der alten Hardware rückt der finale Abschaltzeitpunkt nun immer näher. Um die Umstellung zu beschleunigen und für die Kunden transparent zu gestalten, erläutern wir im Folgenden den Ablauf und die Zeitplanung.

# **HINTERGRUND**

Ende September 2015 laufen die beiden alten Bandroboter ADIC S10000 aus der Wartung; eine Verlängerung ist unwirtschaftlich. Die zum Ersatz beschaffte Tape-Library Quantum i6000 mit größerer Kapazität und vier Jahren Wartung ist wirtschaftlicher als ein weiteres Jahr Wartung der ADIC S10000.

Ab Anfang Oktober 2015 kann daher der einwandfreie Betrieb der alten Bandroboter nicht mehr gewährleistet werden. Die beiden alten Libraries werden nicht sofort und vollständig ausfallen, aber Einschränkungen z. B. durch den Ausfall von Laufwerken sind nicht unwahrscheinlich. Da wir am Standort "Am Faßberg" zudem den Platz im Maschinenraum benötigen, muss die hier befindliche Library zum Jahresende abgebaut werden. Am Standort "Klinikum" ist die Notwendigkeit zum Abbau nicht ganz so dringend, ein längerer Betrieb erhöht aber auch hier die Wahrscheinlichkeit von Einschränkungen.

Da die TSM-5-Server die neuen Libraries nicht nutzen können (LTO-5 ist die aktuellste von TSM 5 unterstützte LTO-Generation) und TSM 5 selbst auch seit Ende April 2014 "End-of-Support" ist, müssen die Sicherungen auf die neuen Server umgestellt werden.

# **ZEITPLANUNG**

- Zum Jahresende 2015 erfolgt die Abschaltung der alten Libraries und alten TSM-Server.
- Aus der voreingestellten Aufbewahrungsfrist von 90 Tagen ergibt sich somit, dass wir das Backup in die alten Server ab 1. Oktober 2015 abschalten werden.
- Die Umstellung auf die neuen Server muss daher bis 30. September 2015 abgeschlossen sein.
- · Da die Umstellung eine Vollsicherung am Anfang bedeutet, sollten nicht alle Knoten in der letzten Septemberwoche umgestellt werden.
- · Je früher Sie uns ansprechen, umso besser können wir Sie unterstützen.

# **ABLAUF DER UMSTELLUNG**

Wie in der Zeitplanung angesprochen, muss für das Backup in die TSM-7-Umgebung eine Vollsicherung erfolgen. Eine Datenübernahme ist äußerst aufwändig – gerade für größere Datenmengen – und für die TSM-Server belastender als der parallele Backup

in die alte wie die neue Umgebung. Dieser Ansatz wird daher nicht verfolgt. Damit läuft die Umstellung von TSM 5 auf TSM 7 in folgenden Schritten ab:

- 1. Bitte sprechen Sie uns unter support@gwdg.de an, um die Umstellung zu planen und durchzuführen.
- 2. Anlegen des Backup-Kontos auf einem der neuen Server inkl. neuem Passwort
- 3. Erstellen einer zweiten TSM-Konfiguration für TSM 7 parallel zur TSM-5-Konfiguration auf dem Client
- 4. Initiales Vollbackup in die neue Umgebung (vorzugsweise händisch gestartet)
- 5. Ggf. eine oder mehrere inkrementelle Sicherungen in die neue Umgebung
- 6. Tauschen der "Default"-Konfiguration von "TSM 5 ist default" zu "TSM 7 ist default"
- 7. Aktivierung des automatischen Backups in die TSM-7-Umgebung
- 8. Ggf. paralleles Backup in die TSM-5-Umgebung
- 9. Deaktivieren des TSM-5-Backups
- 10. Nach Ablauf von 90 Tagen: Löschen der alten Daten

# **ANPASSEN DER KONFIGURATION FÜR PARAL-LELES BACKUP IN ZWEI TSM-SERVER**

TSM kann mehrere TSM-Server als Backup-Ziel nutzen. Die einzelnen Server werden über sogenannte "STANZA"-Definitionen konfiguriert. Beim interaktiven Aufruf der Backup-Clienten kann über einen Parameter die "STANZA" ausgewählt werden. Beim automatischen Aufruf ist dies grundsätzlich auch möglich, einfacher ist es, den aktiven Server als ersten Eintrag zu konfigurieren.

# Change-over of GWDG´s TSM backup environment

The GWDG is planning to switch off the "old" TSM 5 backup environment. By end of September 2015 the old tape libraries run out of warranty. Therefore then we stop the backup services on the old TSM servers, while restores will be able until the end of the year.

If you are running backup to the old servers, do not hesitate to contact us (via support@gwdg.de) for planning the switch to the new servers. The change of the TSM servers need to run a new full backup, so don't be late!

We also take the switch for some administrative changes, so there is actually no self-service interface, but we are working on a TSM portlet for the central GWGD customer portal. A new "TSM policy" will be set up soon, dealing e.g. with processes on orphaned nodes.

At last, some new software, called "TSMManager", does the TSM monitoring and alerting. Therefore, we have to change the alerting triggers from "days since last backup done" to one or more of the following cases:

- Backup schedule was missed (this means: backup did not start)
- · Backup schedule finished with errors (may have several reasons, mostly problems with open files)
- · Backup schedule finished without errors
- · Daily digest on all backup nodes in one group

| Servername TSM1 |                                 |                  |
|-----------------|---------------------------------|------------------|
|                 | <b>NODEName</b>                 | TSM-Test.gwdg.de |
|                 | <b>TCPPort</b>                  | 1500             |
|                 | TCPServername tsm1.gwdg.de      |                  |
|                 | .                               |                  |
|                 | <weitere optionen=""></weitere> |                  |

Beispiel 1: "dsm.sys" für Linux, bisherige Konfiguration

**Hinweis:** Ggf. fehlt die Angabe TCPPort 1500, weil dieser Port die Voreinstellung ist und daher als explizite Option fortgelassen werden darf.

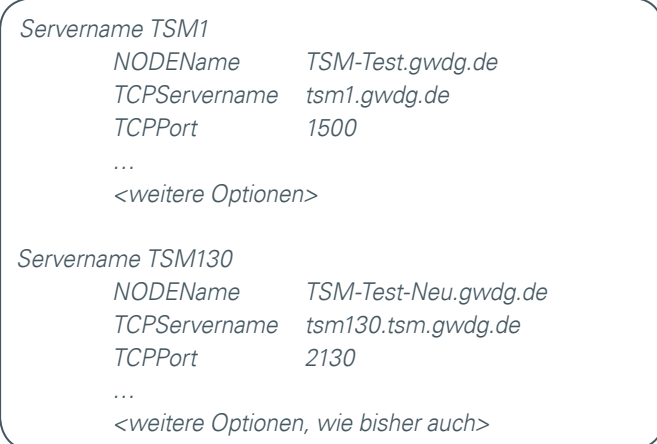

Beispiel 2: "dsm.sys" für Linux, bisherigen Konfiguration (Voreinstellung) und neuer Server zusätzlich

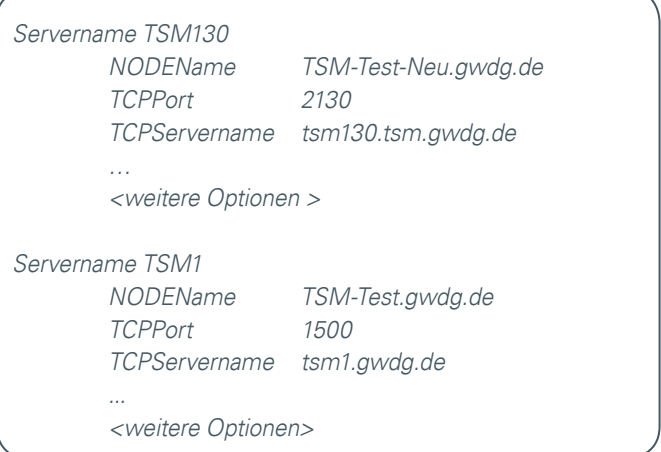

Beispiel 3: "dsm.sys" für Linux, neuer Server (Voreinstellung) und bisheriger Server zusätzlich

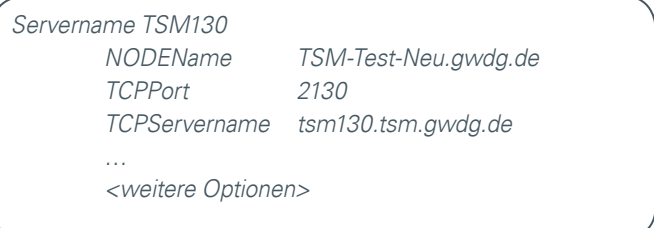

Beispiel 4: Nur noch neuer TSM-Server nach dem Löschen der alten Daten

Für das automatische Backup unter Windows müssen für den "TSM Client Scheduler" der Pfad und die dsm.opt-Datei sowieso angegeben werden. Hier kann einfach eine zweite Datei erstellt werden, die auch einem zweiten Scheduler-Dienst zugewiesen wird.

# **MIT DER UMSTELLUNG EINHERGEHENDE ÄNDERUNGEN**

#### **Knoten-Management**

IBM hat in der Vergangenheit verschiedene Ansätze zur Optimierung der TSM-Benutzer-Selbstbedien-Schnittstelle verfolgt. Leider waren die wenigsten erfolgreich und alle Entwicklungen wurden wieder vollständig verworfen. So ist die einigen bekannte Web-Oberfläche des TSM-Servers bereits seit TSM 5.3 abgekündigt. Der aktuelle Ansatz, das "Operations Center", ist leider (noch?) nicht geeignet, unsere Erwartungen zu erfüllen.

Außerdem möchten wir – wie bereits in der Vergangenheit mehrfach angesprochen – die Mandanten stärker trennen; die IBM-Bordmittel sind hier nur unzureichend. Dies bedeutet insbesondere, dass es zukünftig keine Admin-Accounts mehr geben wird. Für das Einrichten, Löschen und Ändern von Backups senden Sie uns bitte einen Auftrag per E-Mail an [support@gwdg.de](mailto:support%40gwdg.de?subject=).

Eine Selbstbedien-Schnittstelle im GWDG-Kundenportal ist aber in Vorbereitung.

#### **Neue TSM-Nutzungsvereinbarung in Vorbereitung**

Im Rahmen der Umstellung wurden schon zahlreiche "verwaiste" TSM-Knoten identifiziert, sie sind teilweise schon seit Jahren nicht mehr aktiv. Im Rahmen einer neuen TSM-Nutzungsvereinbarung wollen wir Verfahren zum Bereinigen von inaktiven Knoten etablieren.

## **Neues Monitoring und neue Benachrichtigungen**

Die GWDG hat zur Vereinfachung der Administration der TSM-Server die Software "TSMManager" beschafft. Diese bietet auch eine Funktion zur Benachrichtigung bei Fehlern beim Backup. Da die bisherigen Lösungen entweder angepasst werden mussten (E-Mails über gwdu111) oder ebenfalls durch eine von IBM aufgegebene Software (TSM Operational Reporting, E-Mails vom tsmadmin) realisiert wurden, kommt für die neuen Server nur noch der TSM-Manager für die Benachrichtigung zum Einsatz. Abweichend von den bisherigen Ansätzen können keine "Karenztage" mehr definiert werden, dafür können die Meldungen von mehreren Knoten zu einer E-Mail zusammengefasst werden. Der TSMManager verschickt wahlweise E-Mails bei fehlenden Backups (missed schedules), fehlerhaften Backups (failed schedules), erfolgreichen Backups (successfull schedules) oder als tägliche Zusammenfassung. Alle vier Varianten können kombiniert werden; die Einstellung ist jederzeit änderbar.

Darüber hinaus bietet der TSMManager auch eine einfache Möglichkeit, sich einen Überblick über die Aktivität der einzelnen Knoten zu verschaffen. In einer späteren Ausgabe der GWDG-Nachrichten werden wir ausführlicher über die Möglichkeiten, aber auch Grenzen des Monitorings aus Kundensicht mit dem TSMManager berichten.

# **NEUE HARDWARE UND VERTEILUNG ÜBER DIE SERVERRÄUME**

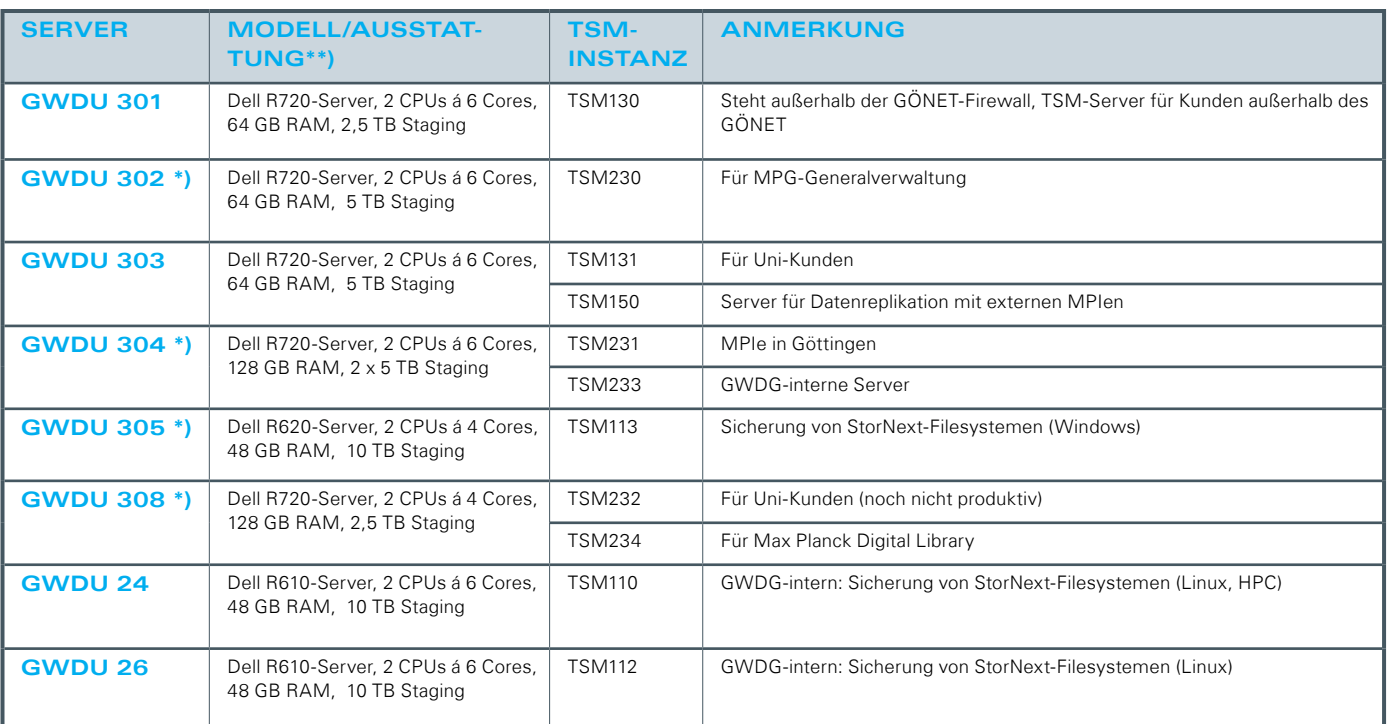

**Standort "Am Faßberg 11"** 

\*) Die mittelfristige Verlagerung in die Fernmeldezentrale ist geplant.

\*\*) Der Ausbau des Zwischenspeichers ("Staging") auf 5 TB je Instanz ist in Vorbereitung.

Zusätzlich werden zwei Library-Manager-Instanzen betrieben, die die gemeinsame Nutzung der Libraries und Laufwerke durch die TSM-Server orchestrieren.

# с<u>н</u> снтем 11 08|15

## Standort "Staats- und Universitätsbibliothek"

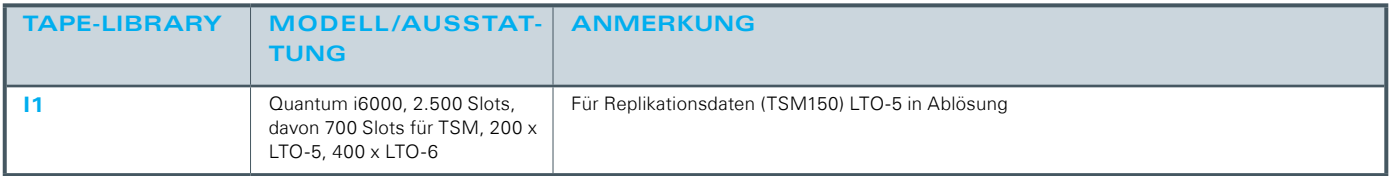

## **Standort** "Fernmeldezentrale"

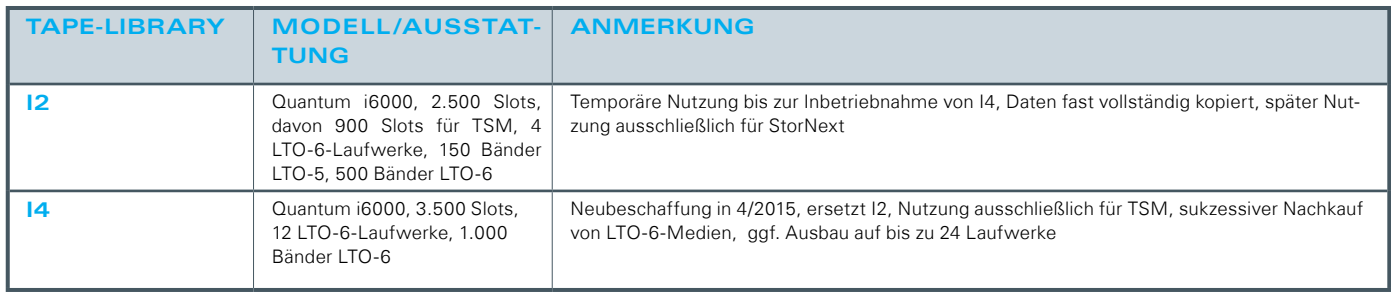

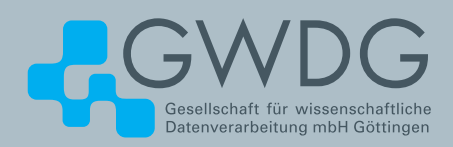

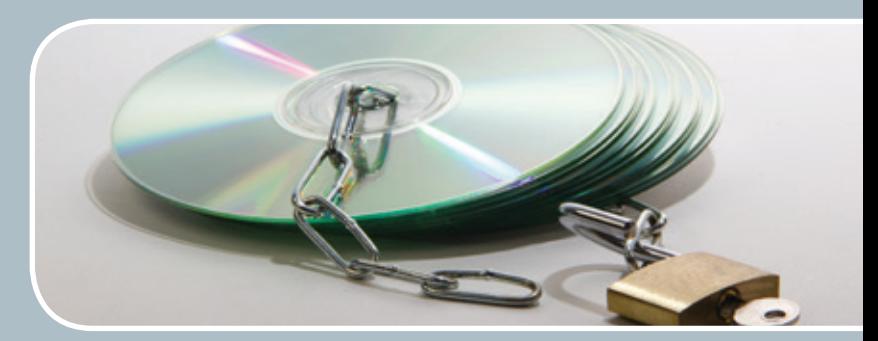

# Software und Lizenzverwaltung Der einfache Weg zur Software!

# **Ihre Anforderung**

Sie benötigen eine Software, für die es keine von Ihnen nutzbare Rahmenvereinbarung gibt. Die Anzahl der erforderlichen Lizenzen ist nicht genau festgelegt.

# **Unser Angebot**

Wir verfügen über eine Reihe von Rahmen- und Campusvereinbarungen mit namhaften Softwareherstellern und -lieferanten, über die Software auch in geringerer Stückzahl bezogen werden kann. Wir wickeln für Sie die Beschaffung der erforderlichen Lizenzen ab. Wir können uns bei Vertragsverhandlungen und Bedarfsanalysen engagieren. Zugriffslizenzen können auch über Lizenzserver verwaltet werden.

# **Ihre Vorteile**

> Sie können die benötigte Software in vielen Fällen sofort nutzen.

- > Sie brauchen kein eigenes Ausschreibungs- und Beschaffungsverfahren durchzuführen.
- > Sie ersparen sich die zeitraubenden Verhandlungen mit den Softwareherstellern und -lieferanten.
- > Die Anzahl der benötigten Lizenzen wird Ihnen flexibel zur Verfügung gestellt.
- > Wir können die Nachfrage von verschiedenen Nutzern für neue Lizenzvereinbarungen bündeln.

# **Interessiert?**

Informationen zu bestehenden Lizenzvereinbarungen sind auf der u. g. GWDG-Webseite zu finden. Falls Sie nach spezieller Software suchen, die noch nicht auf unserer Webseite erwähnt ist, kommen Sie bitte auf uns zu. Wir werden prüfen, ob wir eine Vereinbarung abschließen können und bündeln die Nachfrage mit anderen Nutzern.

# <span id="page-11-0"></span>Automatische E-Mails aus Skripten mit Authentifizierung

Text und Kontakt: Bjørn Nachtwey bjoern.nachtwey@gwdg.de 0551-201-2181

Wie in den GWDG-Nachrichten 3/2015 beschrieben, akzeptiert der zentrale E-Mail-Gateway-Server mailer.gwdg.de nur noch E-Mails zum Versand, wenn sich der Nutzer authentifizieren kann. Diese Sicherheitsfunktion erfordert für alle Rechner, die per Skript automatisiert E-Mails z. B. an den Administrator senden, eine Anpassung der Konfiguration. Nachfolgend ist ein Vorschlag beschrieben, wie dies auf Linux-Systemen mit mailx und dem Exchange-SMTP-Server gelingt. Der Artikel ist auch im GWDG-Wiki [1] zu finden.

# **ANSATZ**

Im Web kursieren zahlreiche Beschreibungen, den lokalen Postfix-MTA umzukonfigurieren. Die nachfolgend beschriebene Lösung arbeitet auf Nutzerebene, ist also auch für Nicht-Root-Skripte verwendbar. Kernpunkt ist die Verwendung von mailx statt mail. mailx erlaubt die Übergabe zahlreicher Parameter inkl. TLS-Support und Authentifizierung.

Für diese Lösung wird direkt der SMTP-Server des zentralen Exchange-E-Mail-Systems der GWDG und nicht der Gateway-Server mailer.gwdg.de genutzt. Dort funktioniert sie aber in gleicher Weise, lediglich der Name des SMTP-Servers (smtp=mailer.gwdg. de:587) ist anzupassen.

#### **Variante mit Kommandozeilen-Optionen**

Die Übergabe der Parameter erfolgt über die Option -S <Option>", also für die TLS-abgesicherte Verbindung (siehe Abb. 1).

```
$ cat <File with Text for E-Mail body> | mailx -v \
> -s . This is the subject" \
> -S smtp="mail.example.com:587" \
> -S smtp-use-starttls \
> -S smtp-auth=login \
> -S smtp-auth-user="someone@example.com" \
> -S smtp-auth-password="abc123" \
> -S ssl-verify=ignore \
```
> yourfriend@gmail.com

```
Abb. 1
```
## **Dauerhafte Konfiguration über .mailrc**

Neben der Übergabe aller Parameter beim Aufruf von mailx können diese auch zentral im Konfigurationsfile .mailrc für mail/ mailx des jeweiligen Nutzers abgelegt werden. Voreinstellungen für alle Nutzer können zentral über /etc/mailrc vorgenommen werden.

Nachfolgend ein Beispiel für den Exchange-SMTP der GWDG (siehe Abb. 2).

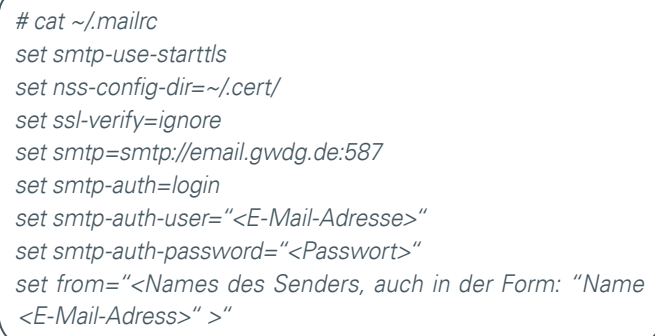

Ahh. 2

# Using linux scripting command mailx with authentication

As mentioned in the "GWDG-Nachrichten 3/2015" the central mail system will accept e-mails for sending only if the sender can be authenticated. Well, in ordinary linux scripting admins use the mail-command without any authentication. The following text shows an approch how to use *mailx* with TSL and authentication. This article is based on our wiki article, so lookup there for further information and actual changes. Because this approach needs to store the password in plain text, make definitly sure, the script files and the config files are readable for the owner only!

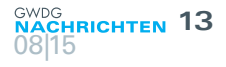

# **TYPISCHE FEHLER**

### **Missing nss-config-dir-Variable**

Um mit dem SMTP-Server eine TSL-Verbindung aufzubauen, prüft der mailx-Client im Vorfeld das Serverzertifikat. Die notwendige Zertifikatskette muss im Verzeichnis liegen, dass mit der Option nss-config-dir angegeben wird. Fehlt diese Angabe, kommt es zur oben genannten Fehlermeldung. In den meisten im Web verbreiteten Anleitungen steht, man möge einfach nss-config-dir auf das vorhandene Firefox-Profil zeigen lassen, also nss-config-dir=~/. mozilla/firefox/<kryptischer Name>.default. Meist hat der root-User aber kein Firefox-Profil, so dass im obigen Beispiel ein Extra-Verzeichnis ~/.cert/ angelegt wurde. In dieses wurden die folgenden Dateien aus einem beliebigen Firefox-Profil kopiert (Beispiel mit der Userid des Autors; siehe Abb. 3).

cp ~bnachtw/.mozilla//firefox/<Name des Profils>.default/ certN.db /root/.cert/

cp ~bnachtw/.mozilla//firefox/<Name des Profils>.default/ keyN.db /root/.cert/

cp ~bnachtw/.mozilla//firefox/<Name des Profils>.default/ secmod /root/.cert/

Abb. 3

Die Dateien certN.db und keyN.db können anstelle des N beliebige Zahlen haben, die auch nicht gleich sein brauchen!

**Wichtiger Hinweis!** Die Konfigurationsdatei .mailrc muss unbedingt vor dem Zugriff anderer Nutzer geschützt werden! Setzen Sie daher die Rechte mittels chmod auf

600 (readwrite@owner, noaccess@group, noaccess@others) oder sogar

400 (readwrite@owner, noaccess@group, noaccess@others) also

chmod 600 ~/.mailrc bzw. chmod  $400 \sim$ / mailrc

# **"Error in certificate: Peer's certificate issuer is not recognized."**

Kopiert man wie oben beschrieben die Dateien aus einem Firefox-Profil, sind zwar alle Zertifikate hinterlegt, aber nicht als vertrauenswürdig markiert. Der Aufruf wirft zwar nur eine Fehlermeldung aus, aber die Abhilfe ist einfach: Ein Weg, das GWDG-Zertifikat als vertrauenswürdig einzustufen, erfolgt über den Export und Re-Import:

Angenommen, die Zertifikats-Dateien liegen im Verzeichnis ~/.cert/, so lauten die Schritte wie folgt:

- 1. Ermitteln des Zertifikatnamens (siehe Abb. 4)
- 2. Export des GWDG-Zertifikats in die Datei gwdg.cert.asc (siehe Abb. 5)
- 3. Re-Import des GWDG-Zertifkats mit Trust Attributes für SSL (siehe Abb. 6)
- 4. Überprüfen der neuen Attribute (siehe Abb. 7)

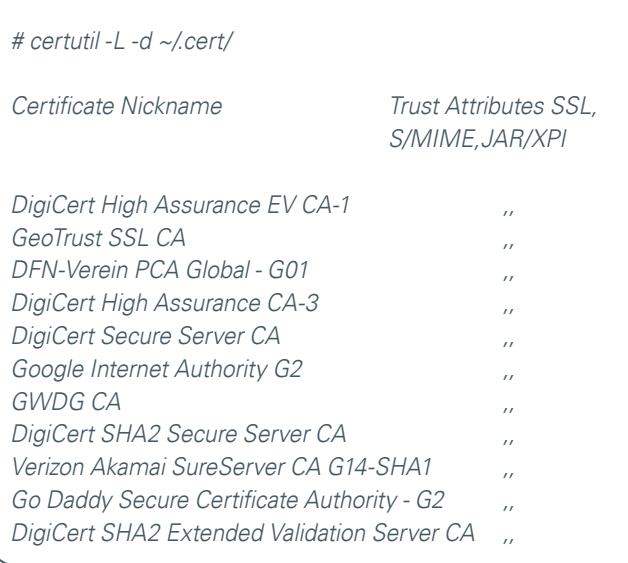

Abb. 4

# certutil -L -n 'GWDG CA' -d ~/.cert/ -a > gwdg.cert.asc

## $A$ h<sub>b</sub>. 5

# certutil -A -t "C,," -n ,GWDG CA' -d ~/.cert/ -i gwdg.cert.asc

 $A$ <sub>h</sub> $A$ <sup>6</sup>

# certutil -L -d ~/.cert/

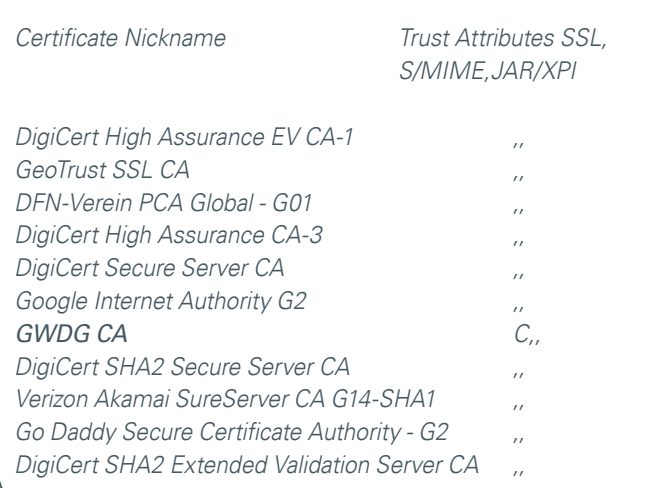

Abb. 7

## **FEINTUNING**

## **Verschiedene Absender-Accounts**

Natürlich können beim Aufruf von mailx über verschiedene Parameter auch unterschiedliche Absender-Accounts genutzt werden. Bei der Benutzung der .mailrc-Datei müssen in dieser auch verschiedene Accounts angelegt werden. Dies geschieht über das Schlüsselwort account gefolgt von den Parametern eingefasst in geschweifte Klammern (siehe Abb. 8).

# cat ~/.mailrc account SUPPORT { set smtp-use-starttls set nss-config-dir=~/.cert/

 set ssl-verify=ignore set smtp=smtp://email.gwdg.de:587 set smtp-auth=login set smtp-auth-user="support@gwdg.de" set smtp-auth-password="<Passwort>" set from="GWDG-Support <support@gwdg.de>"

```
}
account TEST {
```

```
 set smtp-use-starttls
 set nss-config-dir=~/.cert/
 set ssl-verify=ignore
 set smtp=smtp://email.gwdg.de:587
 set smtp-auth=login
 set smtp-auth-user="test@gwdg.de"
 set smtp-auth-password="<Passwort>"
 set from="TEST <test@gwdg.de>"
```
} Abb. 8

# **Wichtige Hinweise!**

- · Die öffnende geschweifte Klammer muss in der gleichen Zeile wie der Account-Name stehen!
- · Werden Account-Beschreibungen definiert, müssen Sie beim Aufruf auch benutzt werden; mailx nimmt den ersten Eintrag nicht als Default!

# **Common values**

Für alle Accounts gültige Parameter können vor den account-Blöcken definiert werden (siehe Abb. 9).

# **Default-Account**

Ebenso kann ein Default-Account ohne account-Klammer am Anfang der Datei definiert werden. Von diesem werden durch account-Definitionen dann einzelne Werte überschrieben (siehe Abb. 10).

# cat ~/.mailrc set smtp-use-starttls set nss-config-dir=~/.cert/ set ssl-verify=ignore set smtp=smtp://email.gwdg.de:587 set smtp-auth=login account SUPPORT { set smtp-auth-user="support@gwdg.de" set smtp-auth-password="<Passwort>" set from="GWDG-Support <support@gwdg.de>" } account TEST { set smtp-auth-user="test@gwdg.de" set smtp-auth-password="<Passwort>" set from="TEST <test@gwdg.de>"

}

## Abb. 9

# cat ~/.mailrc set smtp-use-starttls set nss-config-dir=~/.cert/ set ssl-verify=ignore set smtp=smtp://email.gwdg.de:587 set smtp-auth=login set smtp-auth-user="support@gwdg.de" set smtp-auth-password="<Passwort>" set from="GWDG-Support <support@gwdg.de>"

account TEST { set smtp-auth-user="test@gwdg.de" set smtp-auth-password="<Passwort>" set from="TEST <test@gwdg.de>"

# } Abb. 10

# **QUELLEN**

[1] <http://wiki.gwdg.de/index.php/Mailx-mit-Authentifizierung>

# Kurz & knapp

# Betriebsausflug der GWDG am 1. September 2015

Am Dienstag, dem 1. September 2015, findet der diesjährige Betriebsausflug der GWDG statt. Das Rechenzentrum ist an diesem Tag von 9:00 – 17:00 Uhr geöffnet und es wird nur wenig Personal anwesend sein. Wir bitten alle Benutzer und Besucher der GWDG, sich hierauf einzustellen.

# Doppelausgabe 09-10/2015 der GWDG-Nachrichten

Die nächsten GWDG-Nachrichten erscheinen als Doppelausgabe 09-10/2015 Ende September 2015.

Otto

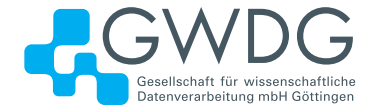

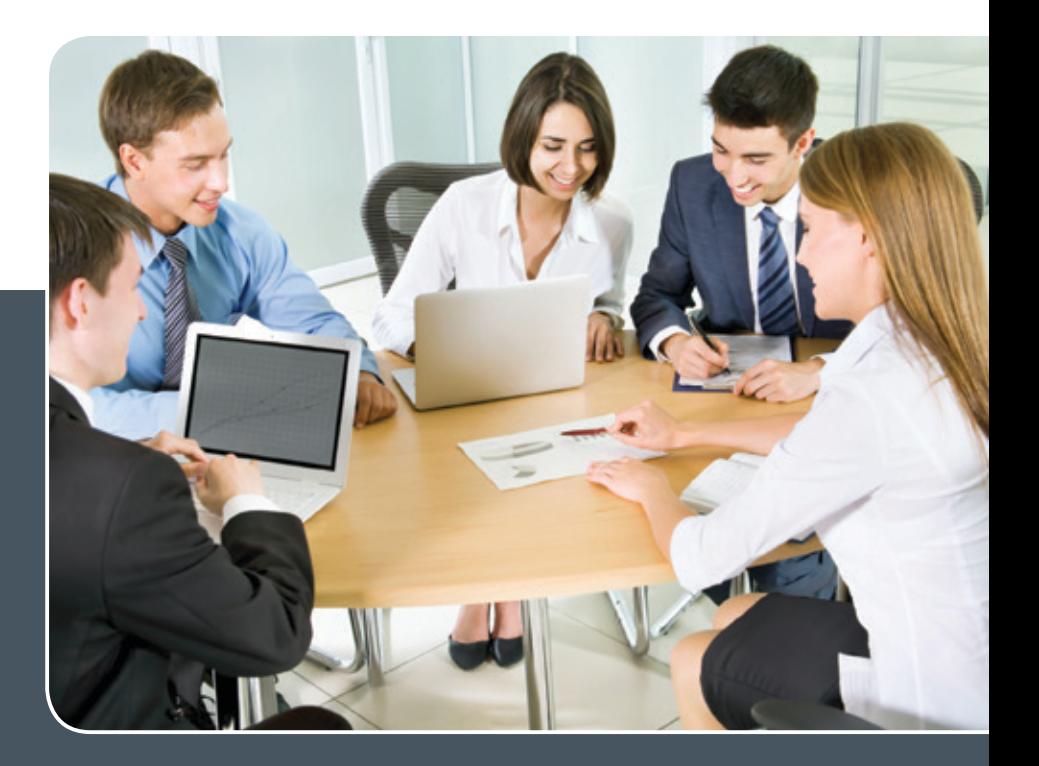

# MS SharePoint KOLLABORATION LEICHT GEMACHT!

# **Ihre Anforderung**

 Sie möchten eine kooperative Kommunikationsund Informationsplattform für Mitarbeiter einrichten, die ständig und von überall verfügbar ist. Sie benötigen ein integriertes Dokumentenmanagementsystem und möchten gemeinsame Besprechungen und Termine planen und verwalten.

# **Unser Angebot**

 Wir bieten Ihnen SharePoint als Kollaborationsplattform. Wir können z. B. eine SharePoint Site Collection als gemeinsames Portal für Ihre Arbeitsgruppe oder Ihr Projektteam einrichten. Eine solche Site Collection kann sowohl in Englisch als auch in Deutsch präsentiert werden. Mit einer umfangreiche Auswahl an Schablonen, Apps und Layout-Vorlagen können Sie das Design Ihrer Site Collection anpassen. Der Zugriff erfolgt über GWDG-Benutzerkonten. Weitere Authentifizierungsverfahren sind möglich.

# **Ihre Vorteile**

- > Einheitliches Dokumenten-Managementsystem
- > Umfangreiche Listen und Bibliotheksfunktionen
- für Dokumente, Bilder oder Dateien
- > Steigern der Produktivität der Mitarbeiter durch vereinfachte tägliche Geschäftsaktivitäten.
- > Einfaches Planen und Protokollieren von Besprechungen
- > Führen nicht öffentlicher Diskussionsrunden
- > Wissensmanagement: Aufbau eines Wikis für Ihre Mitarbeiter
- > Bereitstellung von Informationen und Fachwissen für Mitarbeiter
- Geringer Entwicklungs- und Pflegeaufwand der SharePoint-Plattform für Benutzer
- > Individuell anpassbares Layout und Design
- > Optimale MS Office-Anbindung
- > Einfache Benutzer- und Gruppenverwaltung

# **Interessiert?**

Der Dienst steht allen Mitgliedern der Max-Planck-Gesellschaft und der Universität Göttingen zur Verfügung. Voraussetzung für die Nutzung ist die Benennung eines Ansprechpartners, der die Administration Ihrer Site Collection übernehmen soll. Wenn Sie SharePoint nutzen möchten, senden Sie bitte eine entsprechende E-Mail an support@gwdg.de. Nähere Informationen zu SharePoint sind auf der u. g. Webseite zu finden.

# **Stellenangebot**

**Die GWDG sucht** ab sofort zur Verstärkung ihres Entwicklerteams eine/n

# Cloud-Entwickler/in

für die Dauer von 18 Monaten. Die Vergütung erfolgt gemäß den Regelungen des TVöD bis zur Entgeltgruppe 13 (entsprechende formale Qualifikation vorausgesetzt). Die Stelle ist grundsätzlich auch für Teilzeitkräfte geeignet.

#### **Themengebiet**

<span id="page-15-0"></span>**08|15**

Für den dauerhaften Betrieb und die Weiterentwicklung der innovativen, auf Open-Source-Technologien basierenden Cloud-Umgebung der GWDG suchen wir eine Mitarbeiterin oder einen Mitarbeiter. Ihre Aufgabe ist es, zusammen mit den Kollegen/innen die Grundlagen für die Bereitstellung einer Reihe von Cloud-Technologien sicherzustellen und neue Dienste zu entwickeln. In diesem Kontext bieten wir Ihnen die Mitarbeit an einem Entwicklungsprojekt mit aktuellen Technologien, die Mitarbeit in einem jungen, engagierten Team sowie ein außergewöhnliches Arbeitsumfeld mit großer Nähe zu Wissenschaft und Forschung.

## **Anforderungen**

- · Sie besitzen ein abgeschlossenes Hochschulstudium oder einen vergleichbaren Abschluss im Bereich Informatik oder einem verwandten Fach. Oder Sie haben eine abgeschlossene Ausbildung als Systemtechniker (oder vergleichbar) und mehrjährige Berufserfahrung.
- Kenntnisse im Bereich Linux-Administration sind Voraussetzung.
- · Dazu verfügen Sie über fundierte Kenntnisse in einem der folgenden Bereiche:
	- › DevOps (Puppet, Python/Skripting, ...)
	- › Cloud-Technologien wie OpenStack, KVM, ...
- · Vorteilhaft sind zudem Kenntnisse im Bereich Netzwerkadministration und Storage-Technologien wie beispielsweise CEPH.
- · Wünschenswert wären zudem Programmierkenntnisse in einer modernen Programmiersprache

## **Zu Ihren Aufgaben gehören**

- · Mitarbeit bei der technischen Konzeption und Umsetzung der OpenStack Cloud,
- · die technische Konzeption und Implementierung neuer Cloud-Dienste,
- · die Durchführung von Softwaretests und Unterstützung der produktiven Inbetriebnahme der entwickelten Lösungen sowie
- die Unterstützung des 2<sup>nd</sup>/3<sup>rd</sup>-Level-Supports der Cloud-Dienste.

Die GWDG will den Anteil von Frauen in den Bereichen erhöhen, in denen sie unterrepräsentiert sind. Frauen werden deshalb ausdrücklich aufgefordert, sich zu bewerben. Die GWDG ist bemüht, mehr schwerbehinderte Menschen zu beschäftigen. Bewerbungen Schwerbehinderter sind ausdrücklich erwünscht.

Bitte reichen Sie Ihre Bewerbung bis zum 28.08.2015 mit allen wichtigen Unterlagen möglichst über das Bewerbungsportal ein: [https://s-lotus.gwdg.de/gwdgdb/](https://s-lotus.gwdg.de/gwdgdb/age/152407_01_e.nsf/bewerbung) [age/152407\\_01\\_e.nsf/bewerbung](https://s-lotus.gwdg.de/gwdgdb/age/152407_01_e.nsf/bewerbung). Alternativ richten Sie Ihre Bewerbung postalisch an Herrn Dr. Philipp Wieder, Am Faßberg 11, 37077 Göttingen.

Hinweis: Bitte reichen Sie die üblichen Bewerbungsunterlagen nur in Kopie ein. Es erfolgt keine Rücksendung. Die Unterlagen werden nach einer Aufbewahrungsfrist von fünf Monaten vernichtet. Bei einem beigefügten frankierten Freiumschlag erfolgt eine Rücksendung der Unterlagen.

Fragen zur ausgeschriebenen Stelle beantwortet Ihnen:

**Herr Dr. Philipp Wieder** Tel.: 0551 201-1576 E-Mail: philipp.wieder@gwdg.de

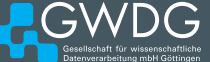

# <span id="page-16-0"></span>Personalia

# **NEUER MITARBEITER MARTIN WYLIGALA**

Seit dem 23. Juni 2015 verstärkt Herr Martin Wyligala die Arbeitsgruppe "IT-Infra-<br>Struktur" (AG I). Nach seinem Studium der Informatik an der FH Dortmund war Herr Wyligala als IT-Systemadministrator bei der Umwelt Control Labor GmbH in Lünen und anschließend bei der Prof. Schumann GmbH in Göttingen hauptsächlich für Projektierung, Aufbau und Pflege zentraler Systemkomponenten zuständig. Der Schwerpunkt seiner Tätigkeit bei der GWDG wird zunächst im Bereich der Administration und Pflege der Netzinfrastruktur liegen. Herr Wyligala ist per E-Mail unter martin.wyligala@gwdg.de und telefonisch unter 0551 201-1890 zu erreichen. Handke

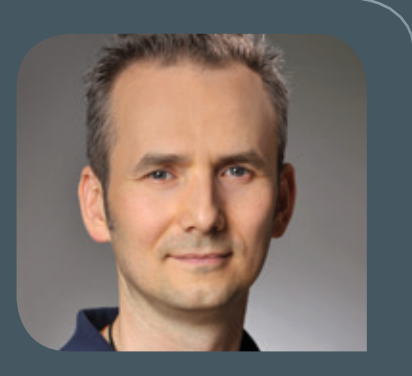

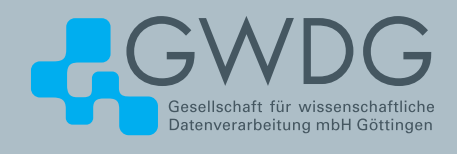

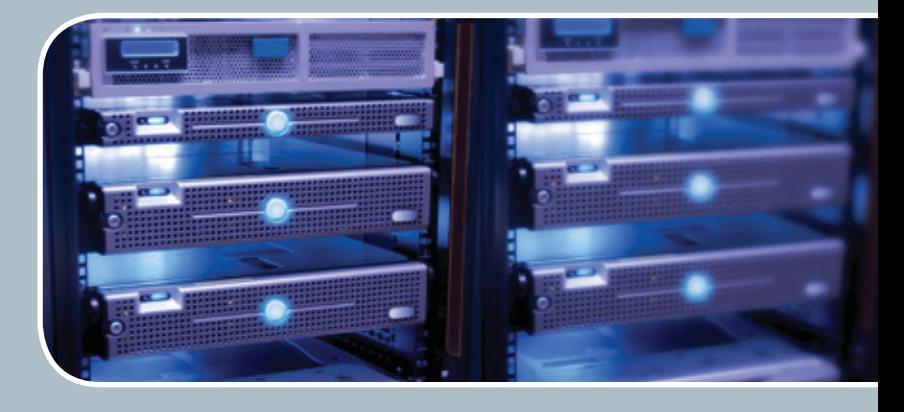

# **Servervirtualisierung** Der einfache Weg zum Server!

# **Ihre Anforderung**

Sie benötigen zur Bereitstellung eines Dienstes einen Applikations- oder Datenbankserver. Ihnen fehlen Platz, Hardware, Infrastruktur oder Manpower. Gleichzeitig soll der Server möglichst hochverfügbar und performant sein.

# **Unser Angebot**

Wir bieten Ihnen die Möglichkeit des Hostings von virtuellen Servern für Ihre Anwendungen basierend auf VMware ESX. Sie können Ihre eigenen virtuellen Maschinen verwalten, die in unserer zuverlässigen Rechnerinfrastruktur gehostet werden, die unterschiedliche Verfügbarkeitsgrade unterstützen. Unsere Installation hält die Best-Practice-Richtlinien von VMware ESX ein. Sie bleiben Administrator Ihres eigenen virtuellen Servers, ohne sich mit der physikalischen Ausführungsumgebung beschäftigen zu müssen.

# **Ihre Vorteile**

> Leistungsfähiges VMware-Cluster mit zugehörigem Massenspeicher

- > Hohe Ausfallsicherheit und Verfügbarkeit durch redundante Standorte und Netzwerkverbindungen sowie USV-Absicherung
- > Bereitstellung aller gängigen Betriebssysteme zur **Basisinstallation**
- > Umfassender administrativer Zugang zu Ihrem Server im 24/7-Selfservice
- > Möglichkeit der automatisierten Sicherung des Servers auf unsere Backupsysteme
- > Zentrales Monitoring durch die GWDG
- > Große Flexibilität durch Virtualisierungstechnologien wie Templates, Cloning und Snapshots
- > Schutz vor Angriffen aus dem Internet durch leistungsfähige Firewallsysteme sowie ein Intrusion Prevention **System**

# **Interessiert?**

Jeder Nutzer mit einem gültigen Account bei der GWDG kann das VMware-Cluster nutzen. Um einen virtuellen Server zu beantragen, nutzen Sie bitte die u. g. Webadresse.

<span id="page-17-0"></span>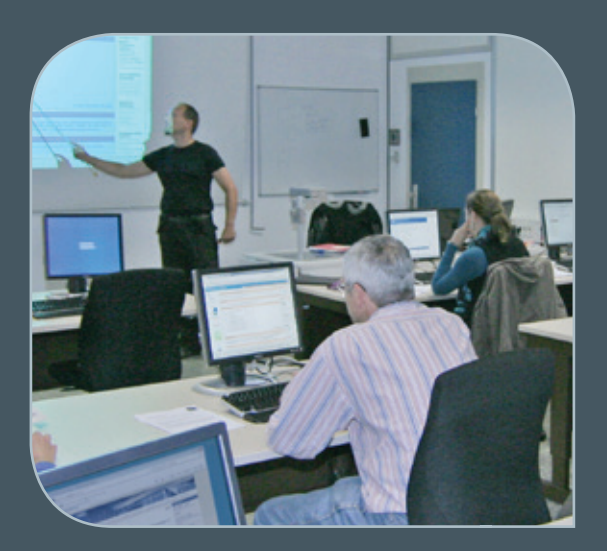

**INFORMATIONEN:** support@gwdg.de 0551 201-1523

# August bis Dezember 2015

# Kurse

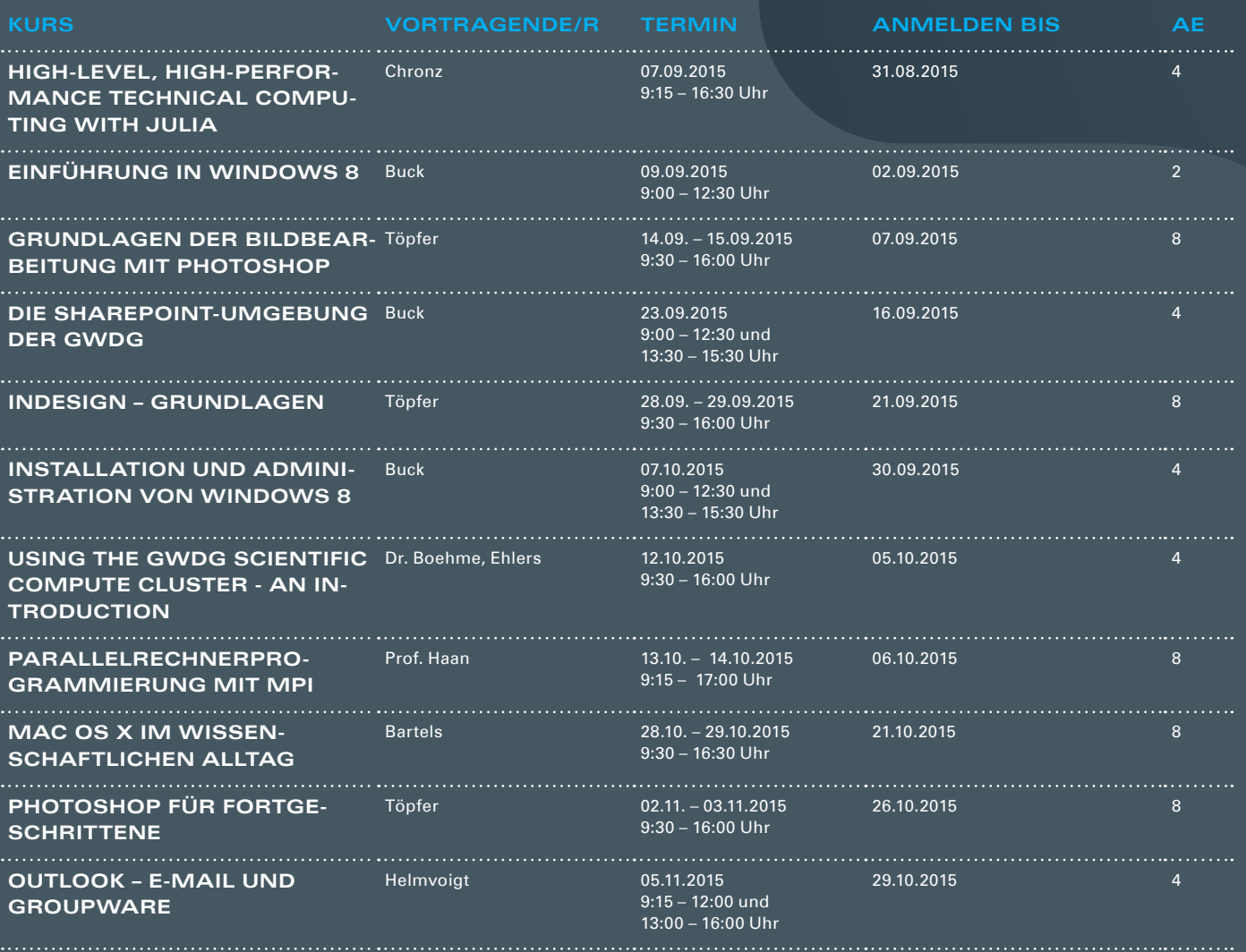

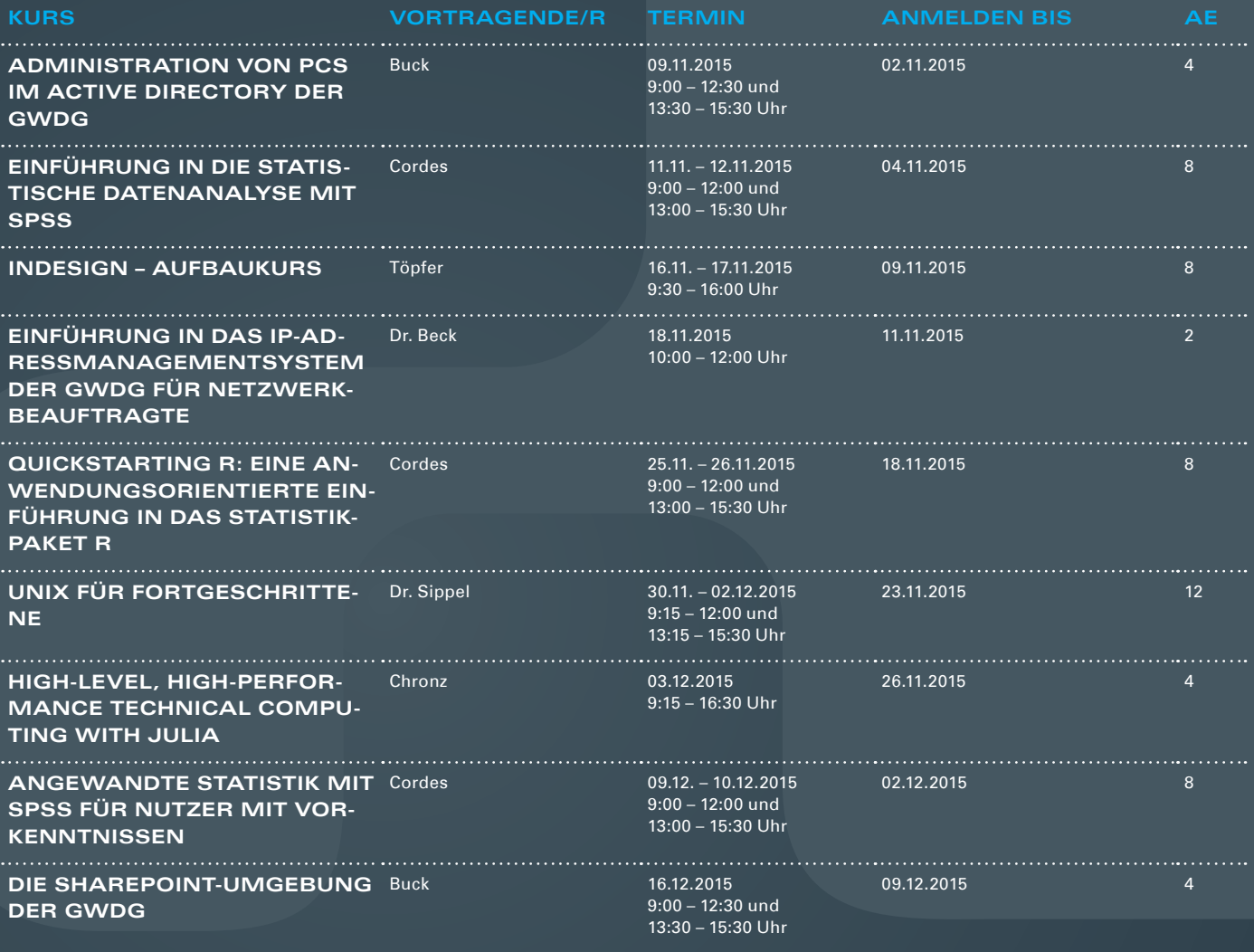

#### **Teilnehmerkreis**

Das Kursangebot der GWDG richtet sich an alle Mitarbeiterinnen und Mitarbeiter aus den Instituten der Universität Göttingen und der Max-Planck-Gesellschaft sowie aus einigen anderen wissenschaftlichen Einrichtungen.

#### **Anmeldung**

Anmeldungen können schriftlich per Brief oder per Fax unter der Nummer 0551 201-2150 an die GWDG, Postfach 2841, 37018 Göttingen oder per E-Mail an die Adresse support@ gwdg.de erfolgen. Für die schriftliche Anmeldung steht unter [http://www.gwdg.de/](http://www.gwdg.de/antragsformulare) [antragsformulare](http://www.gwdg.de/antragsformulare) ein Formular zur Verfügung. Telefonische Anmeldungen können leider nicht angenommen werden.

#### **Kosten bzw. Gebühren**

Unsere Kurse werden wie die meisten anderen Leistungen der GWDG in Arbeitseinheiten (AE) vom jeweiligen Institutskontingent abgerechnet. Für die Institute der Universität Göttingen und der Max-Planck-Gesellschaft erfolgt keine Abrechnung in EUR.

## **Absage**

Sie können bis zu acht Tagen vor Kursbeginn per E-Mail an support@gwdg.de oder telefonisch unter 0551 201-1523 absagen. Bei späteren Absagen werden allerdings die für die Kurse berechneten AE vom jeweiligen Institutskontingent abgebucht.

#### **Kursorte**

Alle Kurse finden im Kursraum oder Vortragsraum der GWDG statt. Die Wegbeschreibung zur GWDG sowie der Lageplan sind unter <http://www.gwdg.de/lageplan> zu finden.

#### **Kurstermine**

Die genauen Kurstermine und -zeiten sowie aktuelle kurzfristige Informationen zu den Kursen, insbesondere zu freien Plätzen, sind unter <http://www.gwdg.de/kurse> zu finden.

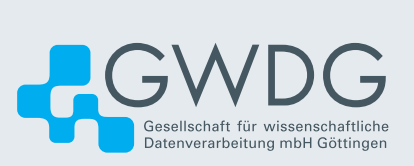